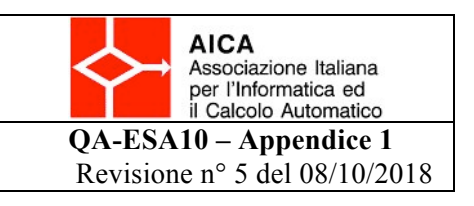

Pag. 1 di 12

# **PROCEDURA DI ESAMI AUTOMATICI APPENDICE 1**

# **ISTRUZIONI OPERATIVE PER TEST CENTER**

#### **REVISIONI**

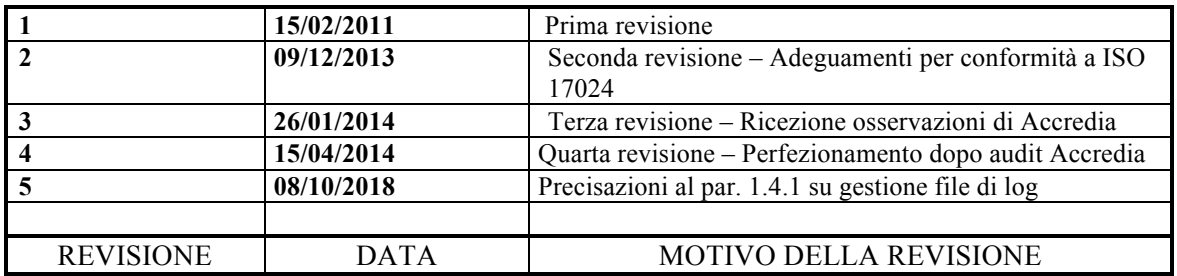

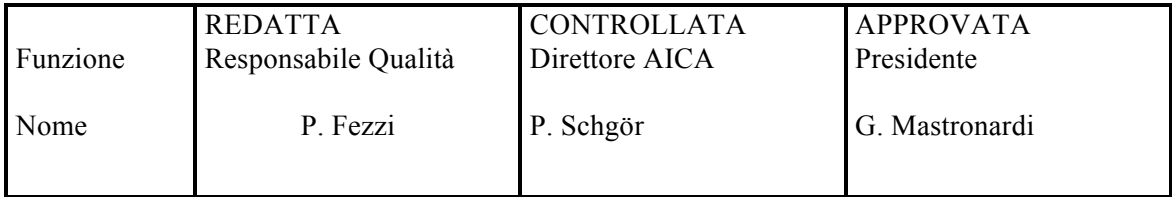

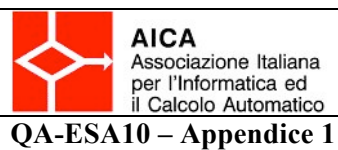

Revisione n° 5 del 08/10/2018

Pag. 2 di 12

#### **INDICE**

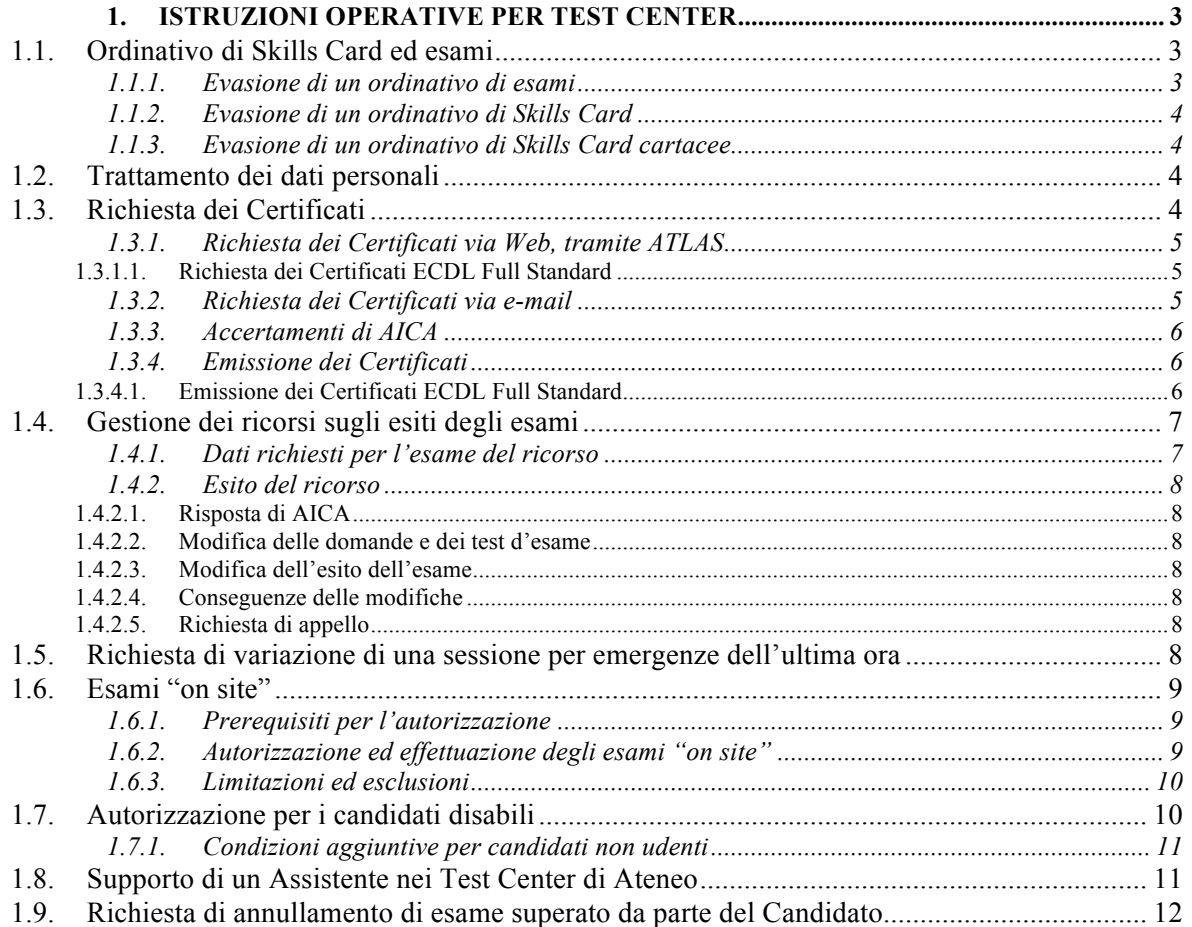

**AICA** Associazione Italiana **QA-ESA10** – **Appendice 1** Revisione n° 5 del 08/10/2018

Pag. 3 di 12

# **1. ISTRUZIONI OPERATIVE PER TEST CENTER**

# **1.1. ORDINATIVO DI SKILLS CARD ED ESAMI**

Skills Card ed esami per le diverse Certificazioni possono essere ordinati ad AICA congiuntamente o separatamente, a seconda delle necessità.<sup>1</sup>

L'ordinativo può essere effettuato solo da *Test Center Licenziatari*, che hanno cioè firmato il contratto di Licenza ECDL con AICA. I *Test Center Associati* ordinano Skills Card ed esami al loro Test Center Licenziatario di riferimento ("Capofila"), che li cederà in base alla propria disponibilità, ordinandoli se necessario, a sua volta, ad AICA.

AICA potrà evadere un ordinativo di Skills Card e/o di esami, in modo coerente alle unità richieste e in tempo utile, unicamente se sono rispettate dal Test Center tutte le seguenti condizioni.

- 1. L'importo dell'ordinativo deve essere accreditato ad AICA mediante *bonifico bancario*: <sup>2</sup> le spese bancarie si intendono a carico del Test Center.
- 2. L'ordinativo deve essere notificato ad AICA tramite l'invio via fax<sup>3</sup> di un modulo d'ordine<sup>4</sup>, corredato da copia del relativo bonifico o, in alternativa, dell'indicazione del CRO del bonifico.
- 3. Per consentire ad AICA l'evasione dell'ordinativo, in testa alla *causale* del bonifico (e nel modulo d'ordine) deve essere indicato il *codice cliente*<sup>5</sup> – la denominazione del Test Center – la città.
- 4. L'ordine è considerato completato quando la *somma versata* risulta *disponibile sul c/c bancario di AICA*. <sup>6</sup> Il tempo di evasione7 decorre pertanto dalla *data di ricevimento dell'importo sul c/c bancario di AICA*. 8

# *1.1.1. Evasione di un ordinativo di esami*

L'evasione di un ordinativo di esami richiede **5 giorni lavorativi** *dal completamento dell'ordine*: esso comporta l'assegnazione al Test Center ordinante di un lotto di esami, di numero equivalente a quelli ordinati, con il conseguente incremento del contatore di esami disponibili sul sistema ATLAS. Contestualmente alla disponibilità degli esami sul contatore, la relativa fattura sarà inviata via e-mail<sup>9</sup>, in formato pdf.10 Il Test Center, ai fini fiscali, dovrà stamparla e archiviarla.

<sup>7</sup> Vedere successivi par. 1.1.1, 1.1.2 e 1.1.3.

 <sup>1</sup> Fa generalmente eccezione il primo ordinativo annuale contrattualmente obbligatorio, che può includere sia Skills Card sia esami, secondo le modalità stabilite dall'Allegato 3 del Contratto di Licenza.

<sup>2</sup> Da scuole, università, pubbliche amministrazioni, sono accettati anche *mandati di pagamento*. Non sono generalmente accettati da AICA bonifici postali o altre modalità di pagamento (bollettino postale, assegni ecc.), tranne casi particolari concordati preventivamente con la nostra Amministrazione. AICA si riserva di abilitare in futuro modalità di effettuazione via Web degli ordinativi e dei relativi pagamenti.

<sup>3</sup> Il numero di fax è indicato nel modulo d'ordine fornito da AICA. Se la notifica richiesta non è pervenuta al numero di fax indicato, l'ordinativo non potrà essere evaso. Attualmente possono essere ordinati via web, a parte, soltanto i codici Simulatlas ECDL Core.

<sup>4</sup> Modulo cartaceo fornito da AICA, in allegato al Contratto di Licenza.

<sup>5</sup> Si tratta di un identificativo numerico (da non confondersi con il codice alfanumerico di qualificazione del Test Center o con il login-name del sistema ATLAS), assegnato dall'Amministrazione di AICA ai soli Test Center Licenziatari, ai quali viene comunicato contestualmente all'invio del Contratto di Licenza.

<sup>6</sup> I riferimenti del c/c di AICA sono indicati nel modulo d'ordine. Non sono accettati pagamenti sul c/c postale.

<sup>8</sup> Poiché la disponibilità del bonifico sul c/c di AICA è determinata dalla *data di valuta* inserita nel bonifico dall'istituto bancario, sarà cura del Test Center accertarsi che nel bonifico tale data sia definita coerentemente con la tempistica di consegna attesa.

<sup>9</sup> All'indirizzo e-mail indicato dal Test Center nella Sezione A del *Questionario di qualificazione*.

<sup>10</sup> Se il Test Center che ordina è università, scuola, o Pubblica Amministrazione, sono allegati, nella stessa e-mail, il *Documento Unico di Regolarità Contributiva* (*DURC*) e la *comunicazione* rilasciata ai fini *della tracciabilità dei flussi finanziari*.

# *1.1.2. Evasione di un ordinativo di Skills Card*

L'evasione di un ordinativo di Skills Card, trattandosi di documenti digitali, richiede **5 giorni lavorativi** *dal completamento dell'ordine*: essa comporta l'assegnazione al Test Center ordinante di un insieme di identificativi numerici, che saranno comunicati al Test Center via e-mail,<sup>9</sup> contestualmente alla loro disponibilità sul sistema ATLAS, con la conseguente abilitazione del Test Center stesso alla stampa delle relative Skills Card (corrispondenti agli identificativi assegnati). Con la stessa e-mail sarà inviata la relativa fattura, in formato pdf.<sup>10</sup> Il Test Center, ai fini fiscali, dovrà stamparla e archiviarla.

# *1.1.3. Evasione di un ordinativo di Skills Card cartacee*

Le Skills Card di norma sono digitali, ma esiste ancora un residuo di Skills Card cartacee,*<sup>11</sup>* stampate da AICA e spedite per posta al Test Center. L'evasione di un ordinativo di Skills Card *cartacee* richiede **10 giorni lavorativi**:12 essa comporta l'invio per corriere, in una busta, delle Skills Card ordinate all'indirizzo13 del Test Center.

La relativa fattura potrà in questo caso essere inserita nella busta, assieme alle Skills Card.

# **1.2. TRATTAMENTO DEI DATI PERSONALI**

Contestualmente alla registrazione e alla consegna della Skills Card, il Test Center dovrà:

- 1. consegnare (o rendere disponibile via Web) al candidato intestatario della Skills Card un'informativa, conforme al modulo *QA-ESAMOD16\_informativa*, circa il fatto che ai fini dello svolgimento degli esami e del rilascio del relativo Certificato è richiesto il trattamento da parte di AICA dei dati personali previsti per l'intestazione della Skills Card;
- 2. per le finalità ulteriori di trattamento dei dati, consegnare (o rendere disponibile via Web) al candidato, o, in caso di candidati minorenni, a chi esercita la patria potestà, una richiesta di autorizzazione al trattamento da parte di AICA, conforme al modulo *QA-ESAMOD16\_consenso*: in tal caso, assicurandosi che il modulo:
	- a. sia compilato e firmato; $14$
	- b. se consegnato in forma cartacea, sia conservato con le modalità e la durata indicate per i documenti al par. 7.4 della *Procedura di esami automatici*.

Ai fini del conseguimento della certificazione ECDL Full Standard, il consenso al trattamento dei dati personali è gestito all'interno della sottoscrizione in uno specifico modulo denominato *Domanda di certificazione SC 04*, sostitutivo del modulo *QA-ESAMOD16\_consenso*.

# **1.3. RICHIESTA DEI CERTIFICATI**

Quando uno o più candidati hanno completato gli esami previsti da una determinata certificazione, può essere richiesto il relativo Certificato ad AICA.

La richiesta dei Certificati è attivata dal Test Center presso il quale i candidati hanno sostenuto l'ultimo esame.15 La richiesta dei Certificati ad AICA compete ai soli Test Center Licenziatari, che provvederanno anche per conto dei propri Test Center Associati.16

 <sup>11</sup> Sono cartacee le sole Skills Card *EQDL Full*, fino a esaurimento.

<sup>12</sup> Inclusivi dei tempi di spedizione.

<sup>13</sup> All'indirizzo indicato dal Test Center nella Sezione A del *Questionario di qualificazione*.

<sup>14</sup> Nel caso di modulistica via Web, essa deve essere predisposta per la registrazione dei dati e dei relativi consensi, in modo da conservarne l'evidenza in un sistema informatico.

<sup>15</sup> Nel caso di certificazioni mono-esame, come ECDL Advanced o CAD, l'ultimo esame è anche l'unico.

<sup>16</sup> Nel caso quindi in cui un candidato abbia sostenuto il suo ultimo esame presso un Test Center Associato, questo provvederà a trasmettere la richiesta del Certificato al suo Capofila, che la inoltrerà ad AICA.

Per ciascuna certificazione la richiesta dei Certificati avviene attraverso una17 delle due seguenti modalità:

- richiesta via Web, tramite ATLAS;
- richiesta via e-mail.

Nel seguito vengono illustrate queste due modalità, precisando a quali certificazioni sono applicabili.

#### *1.3.1. Richiesta dei Certificati via Web, tramite ATLAS*

Questa modalità è applicabile attualmente alla quasi totalità dei Certificati.<sup>18</sup>

Il Test Center Licenziatario effettua la richiesta dei Certificati tramite ATLAS, mediante il menu *Gestione Certificati -> Richiesta Certificati*, accessibile in *Gestione Test Center*, mediante le seguenti operazioni.

- 1. Può essere effettuata una ricerca delle Skills Card certificabili mediante il *tipo di Certificato*, il *periodo* ed eventualmente, per selezioni più accurate, il *codice del Test Center*, <sup>19</sup> *codice della Skills Card*, *nome*, *cognome*, *data* e *luogo di nascita del candidato*.
- 2. Per l'elenco delle Skills Card, ottenuto in base ai criteri di ricerca applicati, si può inoltrare la richiesta ad AICA, semplicemente premendo un apposito pulsante.
	- i. Prima di inoltrare la richiesta, è possibile specificare in un campo *Note* indicazioni per il personale di AICA.
	- ii. Un Test Center Capofila può utilizzare questo campo per indicare ad AICA l'indirizzo dell'Associato presso il quale consegnare i Certificati.
- 3. AICA, conformemente ai dati presenti nel database centrale di AICA e alla richiesta ricevuta direttamente dal sistema via web, provvederà a emettere il relativo Certificato ECDL in forma digitale, e lo metterà a disposizione del Test Center che ne abbia fatto richiesta, <sup>20</sup> in un'area web appositamente predisposta per il download.
- 4. Nel frattempo il Test Center può monitorare, attraverso ATLAS, lo stato di avanzamento della propria richiesta.
- 5. Una volta ricevuti i Certificati, il Test Center provvederà a consegnarli immediatamente ai candidati.

Istruzioni tecniche dettagliate sulle modalità di richiesta via ATLAS sono disponibili sul *Manuale di Stampa dei Certificati*, nella sezione del sito Web di AICA dedicata ad ATLAS: http://atlas.aicanet.it/.

#### 1.3.1.1. Richiesta dei Certificati ECDL Full Standard

Per la richiesta di certificati ECDL Full Standard è necessaria la sottoscrizione da parte del candidato di una specifica *Domanda di certificazione* (**SC 04**), in forma cartacea21 o digitale, <sup>22</sup> con la relativa registrazione della sottoscrizione sul sistema ATES. La sottoscrizione comporta la presa visione dei documenti *Regolamento AICA per la Certificazione delle competenze digitali* (**SC 02**) e *Diritti e Doveri del Candidato* (**SC 05**) e può essere effettuata entro l'effettuazione dell'ultimo esame previsto per la certificazione stessa.

#### *1.3.2. Richiesta dei Certificati via e-mail*

Questa modalità è applicabile per tutte le certificazioni non gestite tramite ATLAS.<sup>18</sup> Il Test Center deputato alla richiesta effettuerà le seguenti operazioni.

 <sup>17</sup> E una sola: per ogni certificazione è praticabile solo una delle due modalità (o una o l'altra).

<sup>18</sup> L'unica eccezione attualmente è EQDL Full richiesto dopo esami EQDL Plus.

<sup>19</sup> Utile per Test Center Capofila.

<sup>20</sup> O al Test Center altrimenti specificato nel campo *Note*.

 $^{21}$  Ai fini del rilascio del Certificato la sottoscrizione del documento in forma cartacea deve essere registrata nel sistema ATES in nome e per conto di AICA dal Test Center, nell'area *Gestione Test Center / Anagrafica Skills Card*.

<sup>22</sup> La *sottoscrizione in forma digitale*, riservata ai soli candidati maggiorenni, può essere effettuata, all'interno del sistema ATES, prima di uno qualsiasi dei sette esami validi ai fini della certificazione ECDL Full Standard e dopo la verifica formale dell'identità del candidato da parte di un Supervisore del Test Center.

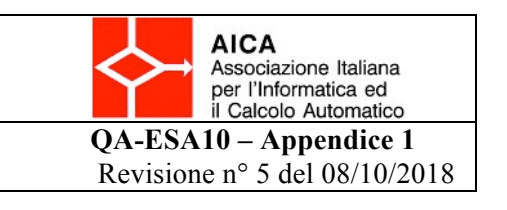

Pag. 6 di 12

- 1. Il Test Center Licenziatario23 farà pervenire ad AICA, via e-mail24, un'esplicita richiesta di Certificato contenente i seguenti dati.
	- i. Identificativo della Skills Card.
	- ii. Anagrafica corretta del candidato:25 *cognome*, *nome* e *data di nascita*.
- 2. Il file di richiesta, ricavabile automaticamente da ATLAS, sarà conforme al modulo *Richiesta Certificati ECDL* - QA-ESAMOD15 (disponibile sul sito web di AICA, all'indirizzo: http://www.aicanet.it/aica/qualita/procedure-aica/).
- 3. Il richiedente avrà cura di indicare, nel messaggio di accompagnamento, il suo *codice identificativo*. 26
- 4. AICA, conformemente ai dati presenti nel database centrale e verificati, provvederà a rilasciare il relativo Certificato e lo invierà al Test Center che ne abbia fatto richiesta.
- 5. Tale Certificato dovrà essere immediatamente consegnato dal Test Center che lo riceve al candidato.

#### *1.3.3. Accertamenti di AICA*

A fronte della richiesta del Certificato, è facoltà di AICA effettuare accertamenti<sup>27</sup> su eventuali anomalie nel percorso di Certificazione, riservandosi di contattare il Test Center e/o i Candidati. Il tempo richiesto per tali accertamenti non eccederà comunque il tempo massimo previsto per la consegna del Certificato al Test Center, a meno che gli accertamenti non conducano all'annullamento di un esame, nel qual caso il rilascio del Certificato sarà sospeso.

#### *1.3.4. Emissione dei Certificati*

Il *Certificato* richiesto sarà rilasciato da AICA in un *formato digitale con valore legale, indipendentemente dalla stampa*. <sup>28</sup> Il Certificato digitale conterrà infatti:

- *nome* e *cognome* del Candidato, *data di nascita* e *identificativo alfanumerico univoco del Certificato* (corrispondente allo stesso identificativo della della Skills Card,) ai fini dell'identificazione della persona certificata;
- *data di emissione*;
- il *logo della certificazione* rilasciata, garantito a livello internazionale dalla ECDL Foundation, e il *logo dell'Organismo di Certificazione* (AICA);
- la *copia della firma autografa del Presidente AICA* e la *firma digitale del Direttore*, che ne garantisce il valore legale e l'autenticità (contro qualsiasi tentativo di contraffazione);
- un *link* univoco di accesso, in formato QR code, a una pagina Web che ne confermerà l'autenticità, aggiungendo ulteriori dettagli sulla data di effettuazione di ciascun esame e il relativo punteggio conseguito: il QR code può essere letto e tradotto da diversi software disponibili per smartphone e personal computer.

Tale Certificato sarà reso accessibile da AICA, mediante il sistema ATES, al Test Center che ne ha fatto richiesta, il quale lo consegnerà al Candidato, in forma cartacea (stampandolo) e/o digitale, a seconda della richiesta del candidato.

1.3.4.1. Emissione dei Certificati ECDL Full Standard

Il Certificato ECDL Full Standard, seguendo le specifiche della norma ISO 17024, conterrà non solo

<sup>25</sup> Sul Certificato l'anagrafica sarà stampata così come inserita dal Test Center che l'ha registrata in ATLAS. È responsabilità del Test Center richiedente verificare che l'anagrafica inserita sia corretta e nel formato desiderato.

 <sup>23</sup> Per conto anche dei propri Associati.

<sup>&</sup>lt;sup>24</sup> Agli indirizzi: diplomi.privati@aicanet.it per i Test Center privati, diplomi@aicanet.it per tutti gli altri Test Center.

<sup>26</sup> Vedere il documento *Requisiti di un Test Center*.

<sup>27</sup> A campione, su segnalazione degli Auditor o in base a rilevazioni statistiche.

<sup>28</sup> Tutti i certificati la cui richiesta è effettuata tramite il sistema ATES dà luogo all'emissione di un certificato digitale. Fa eccezione attualmente solo il certificato EQDL Plus, che viene stampato su carta e inviato per posta celere al Test Center che li ha richiesti.

la *data di emissione*, ma anche la *data di scadenza*. In tale certificato la *copia della firma autografa del Presidente AICA* è sostituita dalla *copia della firma autografa del Direttore Generale*

# **1.4. GESTIONE DEI RICORSI SUGLI ESITI DEGLI ESAMI**

Il ricorso potrà essere presentato dal candidato direttamente o per il tramite del Test Center, per mezzo di un Supervisore, entro e non oltre *15 giorni* dalla data di svolgimento dell'esame. Il ricorso verrà inviato via email all'indirizzo ricorsi@aicanet.it, utilizzando l'apposito modulo QA-ESAMOD1229 e dovrà essere accompagnato dalla documentazione e/o i riferimenti di supporto alla puntuale ricostruzione del problema che ha determinato il ricorso stesso.

È compito dei Supervisori, qualsiasi sia la scelta del candidato, garantirgli tutto il supporto tecnico e le informazioni di cui necessita (vedere paragrafo seguente).

#### *1.4.1. Dati richiesti per l'esame del ricorso*

In particolare, dovranno essere riportati i seguenti elementi.

- 1. *Identificativo della Skills Card* del candidato.
- 2. *Data nella quale è stato erogato l'esame* relativo alla domanda contestata e dati identificativi del Test Center presso il quale l'esame è stato erogato.
- 3. Il *riferimento della/e domanda/e sulle quali sono stati riscontrati dei problemi*: cioè il numero del modulo del Syllabus in cui rientra la domanda e l'identificativo della domanda stessa nel sistema ATES fornito da AICA e installato presso il Test Center.
- 4. *Motivazione del ricorso*, con una descrizione dettagliata dello svolgimento del compito da parte del candidato;
- 5. *File di log della prova di esame*, nel caso di problemi tecnici30 insorti durante lo svolgimento dell'esame.

Per quanto concerne il punto 5, è necessario l'invio dei file di log recuperabili dalla Postazione Studente dove il candidato ha svolto la prova (che non sono i file da Voi inviati).

Su ogni postazione, relativamente allo studente che ha svolto l'esame, dovrà cercare il seguente percorso:

#### **…\[utente\_di\_windows]\.examination-desk\ (es. C:\UTENTI\STUDENTE\.examination-desk\)**

La prima parte del percorso varia a seconda del sistema operativo, mentre per **[utente\_di\_windows]** si intende l'account utilizzato per l'accesso al computer.

All'interno di questa cartella troverà il file examination-desk.log e, nel caso i log siano molti, anche vari examination-desk.log.\* dove \* è un numero che indica quante volte il file di log ha superato i 10Mb.

È necessario comprimere tutti i file examination-desk.log ed examination-desk.log.\* presenti nella cartella ed inviare anche quelli assieme alla richiesta di ricorso (sempre all'indirizzo ricorsi@aicanet.it).

Il supporto di un Supervisore del Test Center è necessario al candidato per l'identificazione della domanda (o delle domande) che hanno dato problemi e per fornire il file di log, nel caso di problemi tecnici. Può inoltre essere utile per ricostruire lo svolgimento da parte del candidato del compito richiesto dalla domanda di esame e quindi per formulare in modo chiaro la motivazione del ricorso (di cui al punto 4).

<sup>&</sup>lt;sup>29</sup> Disponibile sul sito Web di AICA all'indirizzo: http://www.aicanet.net/certificazioni/ecdl/core-level/per-i-testcenter/procedure/qa-esamod12.zip . 30 Problemi software o hardware.

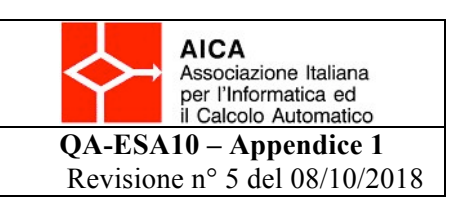

#### *1.4.2. Esito del ricorso*

#### 1.4.2.1. Risposta di AICA

Il ricorso sarà valutato da AICA che risponderà, positivamente o negativamente, via Internet, *entro 5 giorni lavorativi* dalla ricezione del relativo ricorso.

Nel caso in cui ritenga di accogliere il ricorso, AICA provvederà a effettuare l'azione correttiva indicata nel par. 1.4.2.2 ed eventualmente, in base al punteggio finale raggiunto nell'esame contestato, quella indicata nel par. 1.4.2.3.

#### 1.4.2.2. Modifica delle domande e dei test d'esame

Se AICA riconoscerà elementi problematici nella domanda di esame o nel funzionamento del sistema ATES fornito da AICA tali da pregiudicare in determinati contesti la risposta corretta, provvederà a disporre una modifica alla domanda stessa o al software di simulazione, entro i tempi tecnici necessari per tale intervento.

AICA segnalerà al Test Center le avvenute modificazioni di cui sopra.

#### 1.4.2.3. Modifica dell'esito dell'esame

Se AICA, avendo esaminato il ricorso, riconoscerà il fondamento di tale ricorso e se la mancata risposta alla domanda, per tali ragioni, è in se stessa sufficiente a pregiudicare l'esito dell'esame, AICA provvederà a modificare l'esito dell'esame e a darne comunicazione al Test Center che ha presentato ricorso.

#### 1.4.2.4. Conseguenze delle modifiche

Resta inteso che con le modifiche sopra indicate il Test Center non avrà altro titolo di doglianza nei confronti di AICA, manlevandola altresì da ogni diretta richiesta da parte dei candidati che non abbiano superato gli esami, in relazione a quanto previsto al par. 1.4.2.1.

#### 1.4.2.5. Richiesta di appello

Se il reclamante non accetta la risposta di AICA al suo ricorso, ha diritto ad appellarsi e di richiedere una valutazione di secondo livello. Il giudizio di secondo livello è demandato al Comitato di Certificazione di AICA ed è inappellabile.

# **1.5. RICHIESTA DI VARIAZIONE DI UNA SESSIONE PER EMERGENZE DELL'ULTIMA ORA**

Solo in casi di reale emergenza, non dovuti a propria responsabilità (ad es. forte maltempo, malattia di tutti i candidati iscritti, calamità naturale), il Test Center può eccezionalmente chiedere la cancellazione della sessione il giorno stesso degli esami, ma senza alcuna garanzia da parte di AICA circa l'evasione in tempo utile della richiesta. A questo scopo il Test Center:

- deve inviare un'e-mail all'indirizzo sessioni@ecdlauditing.it;<sup>31</sup>
- solo dopo aver ricevuto risposta positiva da AICA in merito alla cancellazione della sessione, può ritenersi esentato dall'obbligo di presidiare la sede con almeno un Supervisore, di cui al par. 6.3.2 della *Procedura di esami automatici*;
	- i. nel caso in cui invece, per qualsiasi motivo, non viene ricevuta la risposta in tempo utile, cioè prima dell'inizio della sessione, il Test Center, anche in assenza di candidati, dovrà compiere ogni sforzo per assicurare la tempestiva reperibilità in sede di un Supervisore o del Responsabile ECDL, dall'orario di inizio della sessione fino all'orario di fine registrati in ATLAS: ciò allo scopo di

 <sup>31</sup> Non saranno prese in considerazione richieste telefoniche o ad altri indirizzi e-mail.

ricevere l'eventuale visita ispettiva senza preavviso e prevenire un audit a vuoto;<sup>32</sup>

ii. nel caso in cui per negligenza del Test Center si verificasse un audit a vuoto, cioè una visita ispettiva a una sede durante l'orario di una sessione prenotata e non cancellata in tempo utile, senza alcun referente accreditato<sup>33</sup> a ricevere l'Ispettore, il contratto di Licenza ECDL prevede il diritto di AICA a un rimborso spese da parte del Test Center pari a  $\epsilon$  350.

# **1.6. ESAMI "ON SITE"***<sup>34</sup>*

# *1.6.1. Prerequisiti per l'autorizzazione*

Per quanto riguarda le disposizioni generali, ai Test Center è consentita l'effettuazione di esami di certificazione in sedi temporanee ("on site") alle seguenti condizioni.

- 1. Tra il Test Center che eroga gli esami e l'ente ospitante deve esistere un regolare contratto o una lettera di incarico, che può essere richiesto da AICA.
- 2. Gli esami devono essere riservati esclusivamente ai candidati dell'ente ospitante ammissibili per quella certificazione, che sono stati oggetto di formazione da parte del Test Center.
- 3. La sede d'esame, anche se utilizzata occasionalmente, deve avere tutte le caratteristiche di idoneità previste per le sedi qualificate stabilmente, definite nel documento dei requisiti di quella certificazione (vedere anche il par. 5.2 della QA-ESA10). Gli esami possono essere tenuti contemporaneamente in più aule, ma le aule impiegate devono essere ubicate allo stesso indirizzo.
- 4. Il personale dell'ente ospitante deve essere preventivamente informato dal Test Center che eroga gli esami dei requisiti e dei comportamenti richiesti dalla Procedura di Esami e dal documento dei requisiti. La conformità a quanto sopra deve essere garantita ad AICA dal Test Center che eroga gli esami.
- 5. I Supervisori designati per le sessioni di esami "on site" devono obbligatoriamente aver seguito il corso "on line" di abilitazione al ruolo e devono avere presieduto ad almeno una sessione di esami, senza che risultino audit con Non Conformità Maggiori a loro carico.
- 6. Il Test Center richiedente deve essere stato sottoposto ad almeno un audit e non deve presentare Non Conformità Maggiori, né rilevanti anomalie statistiche nelle percentuali di superamento degli esami.

# *1.6.2. Autorizzazione ed effettuazione degli esami "on site"*

L'iter che dall'autorizzazione conduce all'effettuazione degli esami "on site" prevede le seguenti fasi.

- 1. Il Test Center deve inviare via e-mail la richiesta di autorizzazione ad AICA con almeno *30 giorni di anticipo*, utilizzando appositi moduli, che vengono inviati, su richiesta, da AICA.
- 2. AICA, dopo aver effettuato le sue verifiche sui requisiti di cui al precedente paragrafo 1.6.1 e, in base ai rapporti di audit, sulla qualità con cui il Test Center eroga gli esami,35 invierà al richiedente un'autorizzazione scritta36, che deve essere conservata ed esibita dal Supervisore all'Ispettore AICA, nel caso di Audit.37

<sup>36</sup> AICA, contestualmente all'autorizzazione, provvederà a registrare nel sistema ATLAS l'indirizzo della sede "on site".

 <sup>32</sup> Ovviamente nei limiti di quanto è umanamente possibile. Nel caso in cui forte maltempo o calamità naturali rendessero problematico l'accesso alla sede degli esami va da sé che neppure l'Auditor potrà accedervi …

<sup>33</sup> Supervisore o Responsabile ECDL.

<sup>34</sup> Possono essere espressamente autorizzate per iscritto da AICA *sedi d'esame temporanee "on site"*, nel solo caso di *corsi di formazione svolti da un Test Center "on site", presso i propri clienti*.

<sup>35</sup> Nel caso in cui dagli audit effettuati risultassero rilevanti anomalie statistiche nelle percentuali di superamento degli esami, AICA si riserva di effettuare un audit concordato, per avere dei chiarimenti dal Test Center richiedente: ciò può comportare un ritardo nella concessione dell'autorizzazione.

<sup>37</sup> Lo svolgimento della sessione di esami è subordinata all'autorizzazione preventiva scritta di AICA: *in assenza di* tale *autorizzazione gli esami "on site" non potranno essere effettuati*. Inoltre *il Test Center richiedente non dovrà* 

- 3. Dopo l'approvazione di AICA, la sessione deve essere programmata tramite il sistema ATLAS fornito da AICA, secondo le correnti modalità di registrazione previste.38
- 4. Il Test Center che effettua gli esami "on site" deve installare il sistema ATLAS presso la sede temporanea, in prossimità della prima sessione di esami, e vigilare sulla riservatezza dell'accesso al sistema ATLAS, da eventuali intrusioni da parte di personale della sede temporanea, ricorrendo alle opportune protezioni del sistema.
- 5. Dopo l'ultima sessione di esami sarà cura di un Supervisore del Test Center disinstallare il sistema ATLAS da tutti i PC della sede temporanea su cui sia stato necessario installare componenti del sistema stesso.

# *1.6.3. Limitazioni ed esclusioni*

*Non è consentito ai Test Center effettuare esami "on site" presso altri Enti di Formazione, a eccezione di Scuole statali e paritarie, a uso esclusivo dei loro studenti interni*.

# **1.7. AUTORIZZAZIONE PER I CANDIDATI DISABILI**

Nel caso in cui si iscrivano agli esami di certificazione candidati disabili, il Test Center, per il tramite del Responsabile del Test Center o di un Supervisore, può chiedere ad ASPHI<sup>39</sup> l'autorizzazione<sup>40</sup> a effettuare esami manuali e/o la concessione di tempo-extra rispetto al tempo di norma concesso per la prova d'esame, secondo le seguenti modalità.

- 1. Il Test Center, prima di richiedere l'autorizzazione, deve ottenere da parte del candidato disabile il *consenso scritto al trattamento dei dati sensibili*, mediante l'apposito modulo per il consenso41.
- 2. Il Test Center invia via e-mail una richiesta di autorizzazione ad ASPHI all'indirizzo formazione@asphi.it.
- 3. ASPHI, per rilasciare l'autorizzazione, richiederà al Test Center di inviare, a un numero di fax indicato, la seguente documentazione:
	- i. dati di riferimento del Test Center;
	- ii. una scheda debitamente compilata e firmata, fornita da ASPHI, con tutti i dati identificativi del candidato e della tipologia di handicap;
	- iii. fotocopia di un documento di identità;

<u>.</u>

- iv. fotocopia del Certificato di invalidità (se il candidato ne è in possesso).
- 4. In base alla tipologia di disabilità così documentata, ASPHI verifica se ci sono i presupposti per autorizzare, limitatamente al caso specifico, il Test Center a effettuare *esami in modalità manuale* ed eventualmente a usufruire di *tempo-extra*. In caso positivo, ASPHI invierà via e-mail l'autorizzazione scritta al Test Center richiedente e in copia ad AICA. Il Test Center deve conservare copia dell'autorizzazione presso la propria sede, in luogo sicuro, accessibile agli Auditor AICA (par. 7.4 della QA-ESA10).
- 5. In funzione della tipologia di disabilità riscontrata, l'autorizzazione scritta può contenere l'*indicazione del tempo-extra* da aggiungere al tempo previsto di norma per lo svolgimento delle prove di esame.
- 6. In conseguenza dell'autorizzazione, sarà inviata una versione del MQTB, aggiornata e adattata, con

*sottoscrivere impegni con terzi prima di aver ottenuto da AICA la necessaria autorizzazione*.

<sup>38</sup> Per le modalità di comunicazione di data e orario degli esami, vedere par. 5.6 della QA-ESA10.

<sup>39</sup> Per garantire l'accesso al servizio di certificazione anche ai soggetti disabili , AICA ha delegato ad ASPHI (*Associazione per lo Sviluppo di Progetti Informatici per gli Handicappati*), ONLUS che si occupa per statuto dello sviluppo di progetti informatici per l'handicap, l'autorizzazione ai Test Center ad effettuare gli esami di Certificazione in modalità consone ai candidati portatori di una qualche disabilità.

<sup>40</sup> Contestualmente il Test Center può chiedere ad ASPHI consulenza su come garantire l'accesso al servizio di certificazione al soggetto disabile.

<sup>41</sup> Modulo QA-ESAMOD16 – Acquisizione del consenso del candidato al trattamento dei dati personali (disponibile in rete alla pag.: http://www.aicanet.it/certificazioni/ecdl/core-level/per-i-test-center/procedure ) o modulo equivalente del Test Center, con evidenza del consenso al trattamento dei dati sensibili.

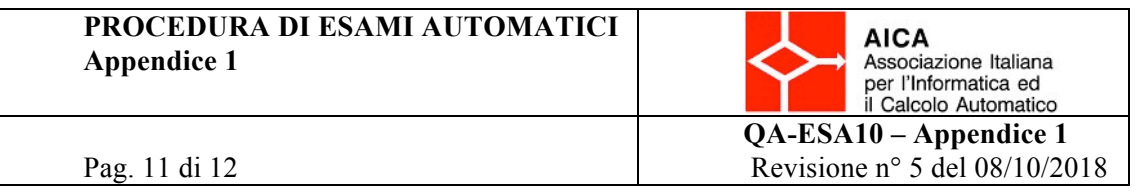

alcuni accorgimenti, alle esigenze dei disabili, in particolare dei non vedenti.

- 7. Al Test Center viene richiesto di non concordare con il candidato disabile la data dell'esame prima di aver ricevuto l'autorizzazione e il MQTB. Se il Test Center prima di richiedere e ricevere l'autorizzazione avesse già fissato con il candidato la data per sostenere gli esami e la volesse rispettare, dovrà far svolgere gli esami in modalità standard, e cioè con il sistema ATLAS fornito da AICA, secondo i tempi stabiliti di norma per le prove di esame.
- 8. La presenza di candidati disabili e gli estremi dell'autorizzazione di ASPHI debbono essere citati nel *Verbale della sessione*.
- 9. È facoltà di ASPHI inviare al candidato disabile e al Test Center che gli eroga gli esami, un questionario di rilevazione della "Customer satisfaction" e della esperienza maturata, per avere un feedback in merito, utile ad AICA e alla ECDL Foundation, allo scopo di migliorare il servizio offerto
- 10. È facoltà di AICA coinvolgere esperti di ASPHI nelle verifiche ispettive degli esami a disabili, mediante il loro affiancamento agli Auditor o per il tramite di ausilii multimediali.

# *1.7.1. Condizioni aggiuntive per candidati non udenti*

In base alla normativa internazionale della ECDL Foundation, in aggiunta a quanto sopra, AICA ammette nel caso di candidati *non udenti* la presenza durante la sessione d'esame di una *persona professionalmente qualificata* (un *mediatore della comunicazione* o un *interprete della Lingua Italiana dei Segni*) che, solo su richiesta del candidato e là dove strettamente necessario, offra il proprio supporto per una corretta interpretazione della domanda, senza intervenire con suggerimenti nello svolgimento dei compiti richiesti dalla prova d'esame.42

La presenza di tale persona qualificata deve essere autorizzata da ASPHI e dovrà essere segnalata nel *Verbale della sessione*. L'autorizzazione deve essere controfirmata da detta persona e sarà conservata assieme alla documentazione da conservare citata nella QA-ESA10, in luogo sicuro, accessibile agli Auditor AICA.

# **1.8. SUPPORTO DI UN ASSISTENTE NEI TEST CENTER DI ATENEO**

*Esclusivamente nei Test Center di Ateneo* è ammessa la figura dell'"Assistente", cioè di un aiutante del Supervisore con i compiti e le limitazioni di seguito elencate.

- 1. **Compiti dell'Assistente**. In sessioni numerose, il Supervisore qualificato da AICA può essere coadiuvato da uno o più *Assistenti*, fino a un massimo di 3 per aula. L'Assistente, che può eventualmente operare in sostituzione del secondo Supervisore nella stessa aula, (come previsto nel punto 3 del paragrafo 6.1.2. della QA-ESA10), ha i seguenti obblighi:
	- i. opera sotto la direzione e la responsabilità del Supervisore accreditato che presidia la sessione di esami;
	- ii. non può sostituire il Supervisore, in sua assenza, se non per brevi intervalli, di non più di 10- 15 minuti;
	- iii. assiste il Supervisore nel riconoscimento formale dei candidati;
	- iv. assiste il Supervisore nella sorveglianza della sessione di esami;
	- v. non può interagire con i candidati a esami in corso: se interpellato da un candidato, o se sorprende un candidato in una violazione alle norme di cui al par. 6.4 della QA-ESA10, deve chiedere l'intervento del Supervisore;
	- vi. è soggetto per il resto agli stessi compiti e obblighi previsti per il Supervisore dalla Procedura QA-ESA10, che deve essere portata a conoscenza dell'Assistente43.
- 2. **Nomina dell'Assistente**. La nomina di un Assistente *non* deve essere comunicata formalmente ad

 <sup>42</sup> Il mediatore della comunicazione, nell'attenersi al divieto di assistenza al candidato nella soluzione delle domande di esame, terrà debitamente conto delle difficoltà cognitive dei non udenti dando, ove necessario, un'interpretazione meno rigorosa della normativa, e in particolare del paragrafo 6.3.3."

<sup>43</sup>Dal Supervisore o dal Responsabile del Test Center che deve garantire la conformità dell'attività dell'Assistente designato.

AICA e *non* richiede alcuna autorizzazione preventiva. Il Test Center di Ateneo verbalizzerà la nomina dell'Assistente in un apposito modulo<sup>44</sup>, firmato dal Responsabile del Test Center di Ateneo, da uno degli Supervisori e, per presa visione, dall'Assistente. Tale modulo dovrà essere esibito agli Auditor AICA.

# **1.9. RICHIESTA DI ANNULLAMENTO DI ESAME SUPERATO DA PARTE DEL CANDIDATO**

Nel caso in cui il Candidato, pur avendo superato l'esame, non sia soddisfatto della valutazione conseguita, il Test Center potrà inviare la richiesta di annullamento dell'esame sostenuto entro e non oltre *15 giorni* dalla data di svolgimento dell'esame, via email all'indirizzo automazione@aicanet.it o via fax al numero 02- 76015717, utilizzando l'apposito modulo **QA-ESAMOD24** compilato in ogni sua parte.

Trascorso il termine di 15 giorni sarà richiesto da AICA il pagamento di un contributo nella misura e con le modalità indicate nell'area Certificati del sito http://shop.aicanet.it/: in tal caso copia della ricevuta di versamento dovrà essere allegata al suddetto modulo.

La richiesta di annullamento potrà essere effettuata anche direttamente dal Candidato e in tal caso il Test Center dovrà assisterlo nell'effettuazione della richiesta.

Non sarà possibile richiedere l'annullamento di esami qualora sia già stato emesso il Certificato.

l

<sup>44</sup>*Modulo Nomina Assistente del Supervisore "QA-ESAMOD13"*, disponibile sul sito Web di AICA, nell'area riservata ai Test Center.

Documento di proprietà AICA - copia e distribuzione vietate senza formale autorizzazione